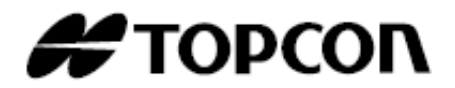

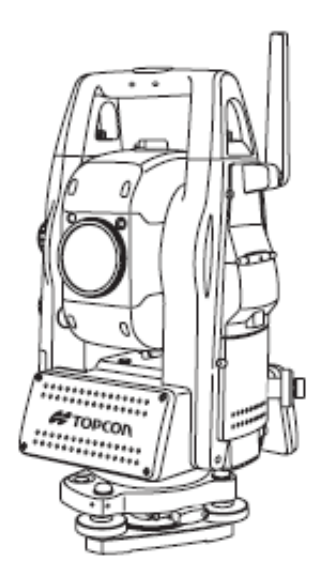

### **MANUAL DE INSTRUCCIONES PRÁCTICAS**

### **ESTACIÓN TOTAL DE SEGUIMIENTO AUTOMÁTICO**

 **SERIE GTS-900A GTS-901A GTS-903A GTS-905A** 

### **ESTACIÓN TOTAL DE SEGUIMIENTO AUTOMÁTICO POR PULSOS**

 **SERIE GPT-9000A GPT-9001A GPT-9003A GPT-9005A** 

### **ESTACIÓN TOTAL POR PULSOS SERVO SERIE GPT-9000M GPT-9003M**

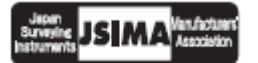

64547 90060

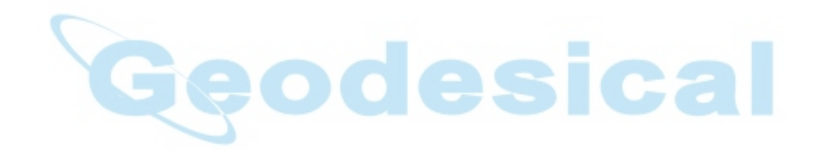

### **Avisos para un uso seguro**

Para fomentar el uso seguro de los productos y evitar riesgos al operador y a terceras personas o daños a los bienes, tanto los productos como los manuales de instrucciones incluyen importantes advertencias.

٦

Recomendamos que todo el personal comprenda el significado de los siguientes avisos e iconos antes de leer las "Precauciones de seguridad" y el texto del manual.

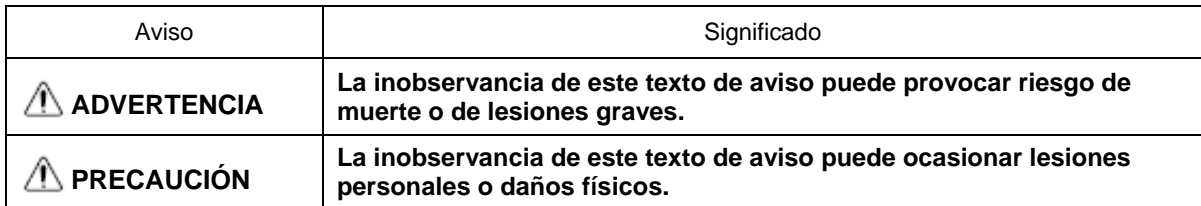

• Se consideran lesiones los golpes, las quemaduras, las descargas eléctricas, etc.

• Se consideran daños físicos los daños considerables en edificios o equipos y mobiliario.

### **Precauciones de seguridad**

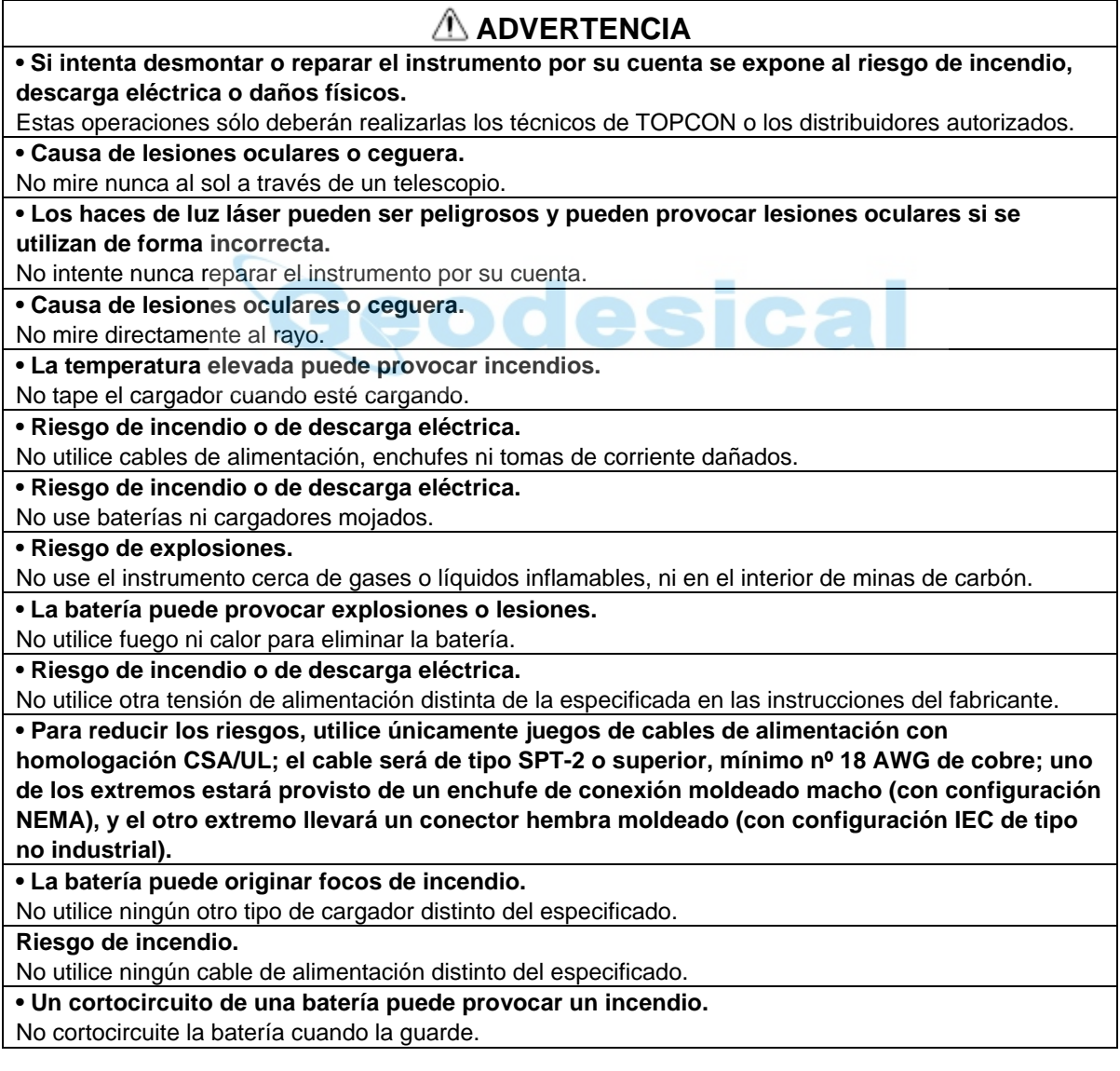

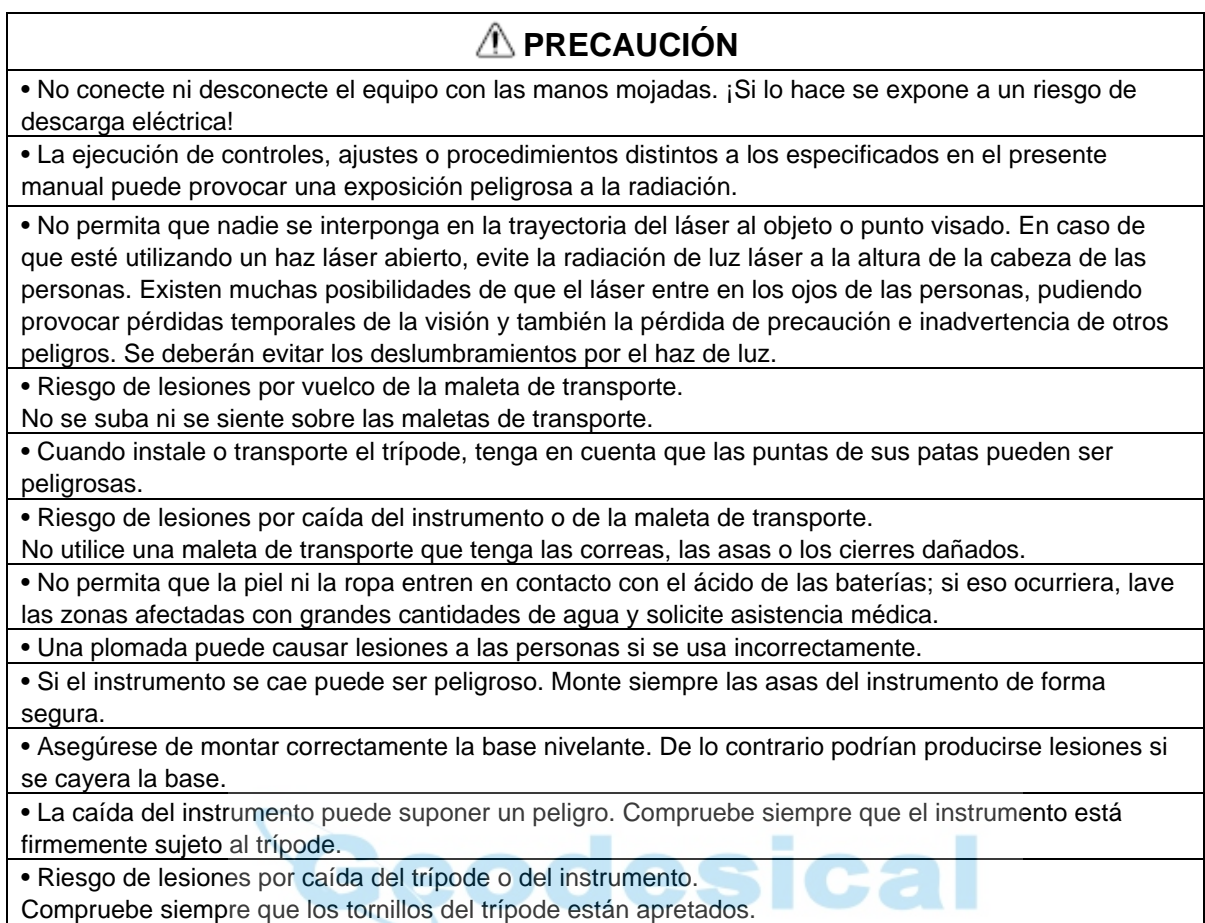

### **Usuario**

- 1) ¡Este producto está destinado exclusivamente a uso profesional! Para poder comprender las instrucciones de manejo y seguridad antes de utilizar, inspeccionar o ajustar el equipo, el usuario deberá ser un topógrafo profesional o tener amplios conocimientos de topografía.
- 2) Cuando utilice el instrumento póngase el equipo de seguridad prescrito (calzado de seguridad, casco, etc.).

### **Cláusulas de exención de responsabilidad.**

- 1) El usuario de este producto deberá observar todas las instrucciones de utilización y realizar controles periódicos del funcionamiento del producto.
- 2) El fabricante, o sus representantes, no se hacen responsables de las consecuencias del uso incorrecto o abuso deliberado, incluyendo los daños consecuentes directos o indirectos y el lucro cesante.
- 3) El fabricante, o sus representantes, no se hacen responsables de los daños consecuentes y pérdidas de beneficios por catástrofes naturales (terremotos, tormentas, inundaciones, etc.).

Incendios, accidentes o actos de terceras personas, o la utilización en condiciones distintas de las usuales.

- 4) El fabricante, o sus representantes, no se hacen responsables de los daños ni las pérdidas de beneficios imputables a cambios o pérdidas de datos, interrupción de trabajos, etc., ocasionados por el uso o la imposibilidad de uso del producto.
- 5) El fabricante, o sus representantes, no se hacen responsables de los daños ni de las pérdidas de beneficios ocasionados por un uso diferente al que se especifica en este manual.
- 6) El fabricante, o sus representantes, no se hacen responsables de los daños causados por movimientos o acciones erróneos que pudieran producirse al conectar el instrumento a otros productos.

### **Normas de seguridad relativas al láser**

Las series GTS-900A y GPT-9000A utilizan un haz láser invisible para medir las distancias.

Las series GTS-900A y GPT-9000A utilizan un haz láser visible para las funciones de seguimiento automático y comunicación óptica.

Las series GPT-900A y GPT-9000A se fabrican y comercializan de conformidad con la norma "Seguridad de radiación de productos láser, clasificación de equipos, requisitos y guía del usuario" (Publicación IEC 60825-1) o los "Estándares de funcionamiento de los productos emisores de luz" (FDA/BRH 21 CFR 1040) previstos en las normas de seguridad relativas a los rayos láser.

De acuerdo con dichos estándares, las series GTS-900A y GPT-9000A están clasificadas como "Productos láser de Clase 2 (CLASE II)".

El rayo láser no es de un tipo muy peligroso, pero recomendamos conservar y asimilar las "Normas de seguridad para los usuarios" que se mencionan en el manual de Instrucciones. En caso de avería, no desmonte el instrumento. Póngase en contacto con TOPCON o con su distribuidor de TOPCON.

#### **A continuación se muestra la clase de láser correspondiente a cada modo.**

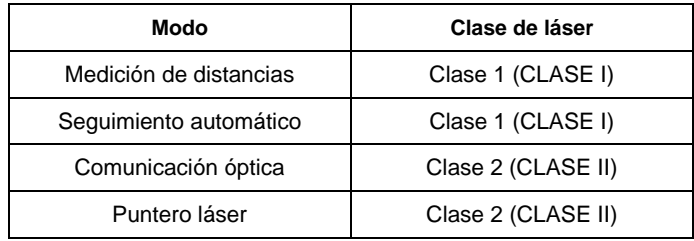

### **Etiquetas**

Localice las etiquetas que se muestran a continuación sobre seguridad y precauciones con el rayo láser en las series GTS-900A, GPT-9000A y GPT-9000M.

Las etiquetas de precaución se deberán sustituir siempre que estén dañadas o se hayan perdido, pegando otras nuevas en el mismo lugar. Puede solicitar las etiquetas a Topcon o a su distribuidor.

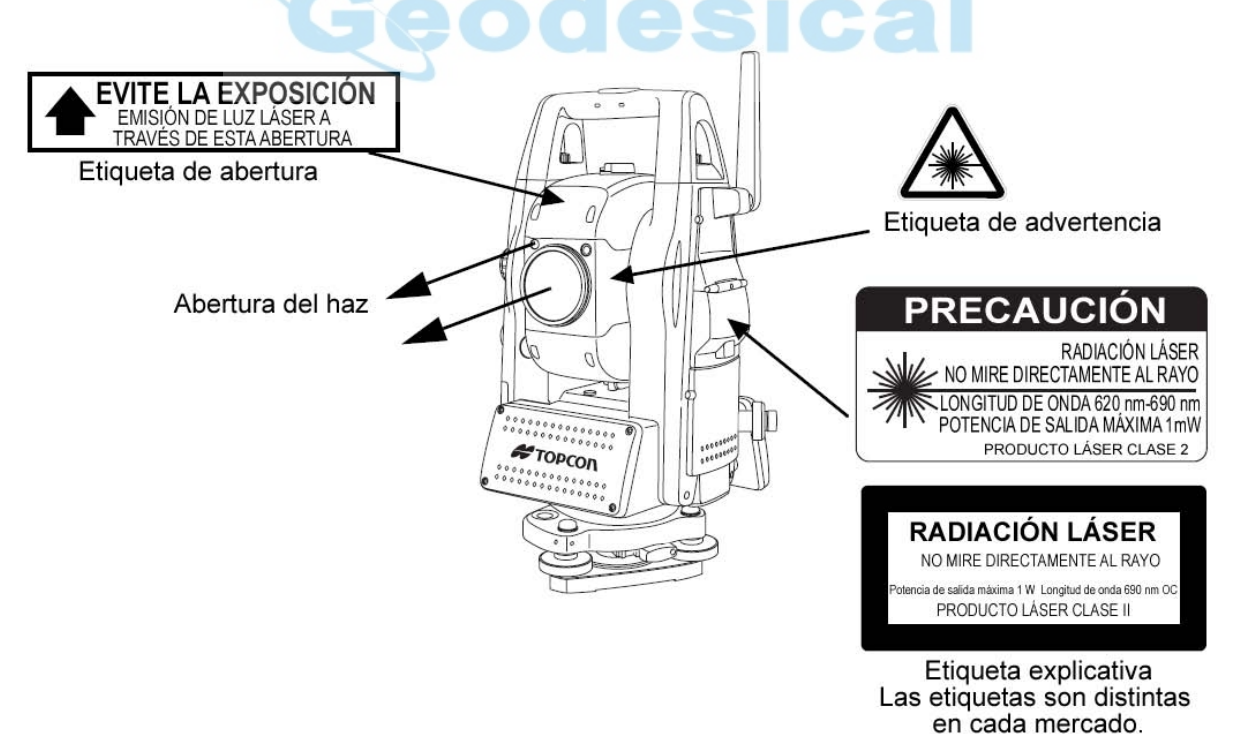

### **Símbolo de aviso durante la emisión del láser.**

Durante el funcionamiento del láser aparecerán estos símbolos

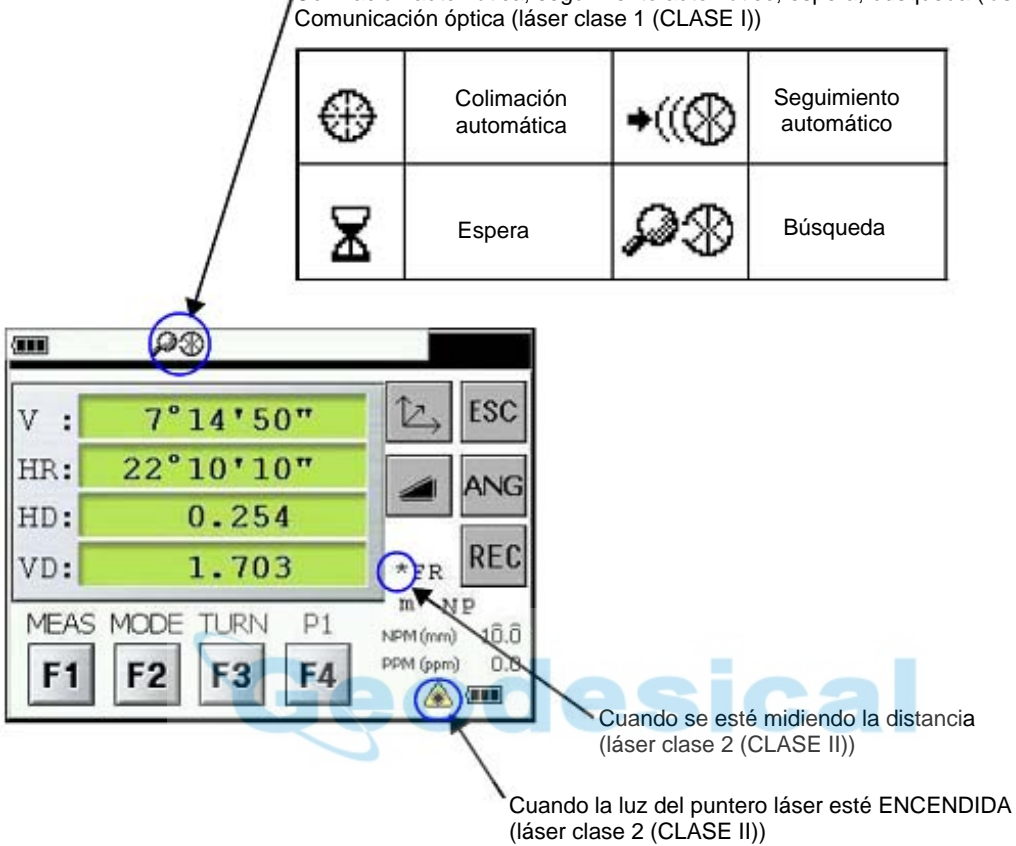

Colimación automática, seguimiento automático, espera, búsqueda (láser clase 1(CLASE I).

#### 1 Tecla de ENCENDIDO

### **1 Tecla de ENCENDIDO**

Verifique que el instrumento está nivelado.

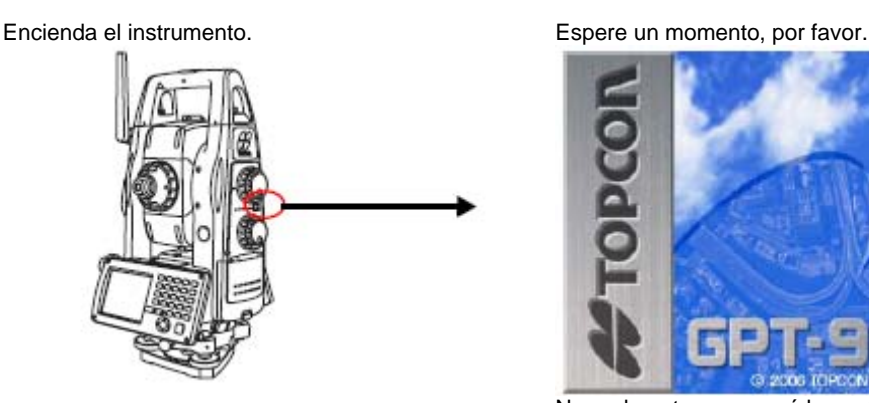

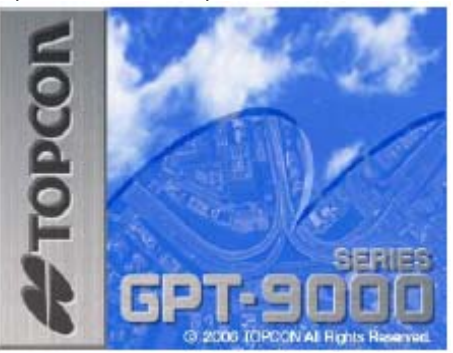

Normalmente aparecerá la pantalla que estaba abierta al apagar el instrumento. A partir de ahí, desplácese a la página que desee.

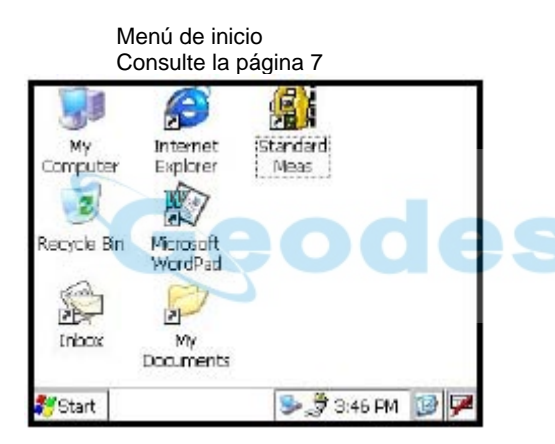

Modo de medición angular Consulte la página 14

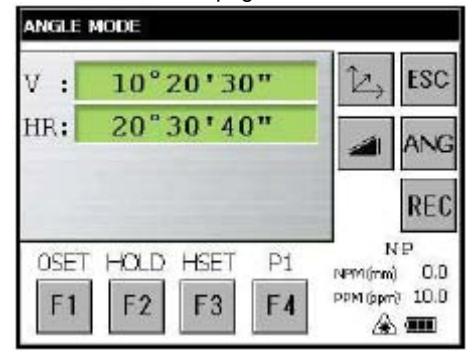

Medición estándar Consulte la página 7

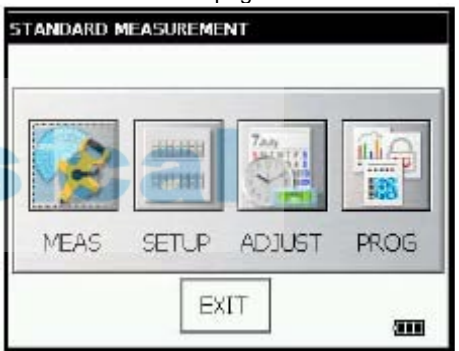

Modo de medición de altura remota Consulte la página 26

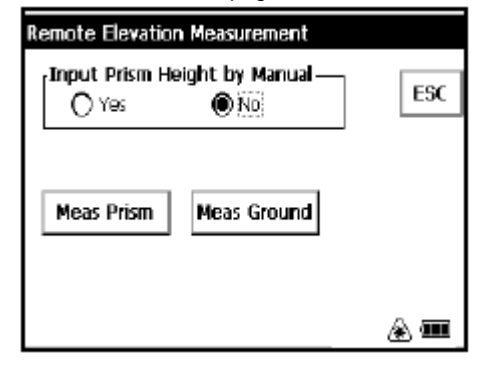

#### 1 Tecla de ENCENDIDO

### **1.1 Funcionamiento básico**

Para accionar los iconos de la pantalla, tóquelos ligeramente con el lápiz táctil accesorio.

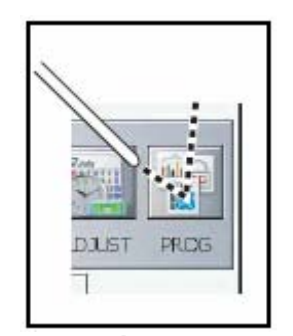

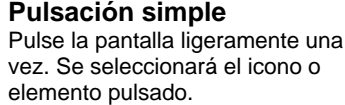

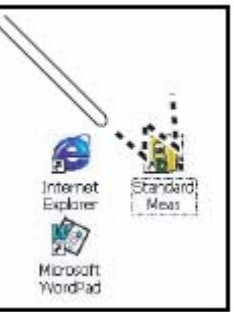

No golpee la pantalla con objetos puntiagudos, como bolígrafos. Si ha perdido el lápiz táctil, toque ligeramente la pantalla con la punta del dedo.

## **Pulsación doble**

Pulse ligeramente la pantalla dos veces con rapidez. Se usa cuando se desea ejecutar una aplicación.

#### **Introducción de valores numéricos, etc. mediante el teclado.**  Consulte la página 31.

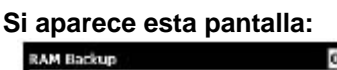

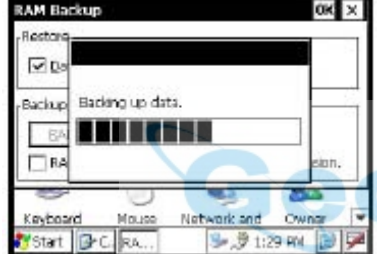

Espere un momento, por favor.

Los datos de copia de seguridad que se muestran en ella no son los datos que se han medido. Además, si se muestra el texto "Data backup being returned" en otra pantalla, dichos datos no se corresponderán con los datos medidos.

# **Si se muestra una pantalla que nunca ha visto o que no está relacionada con la medición:**

Pulse [X] repetidamente hasta que aparezca la pantalla que se muestra a la derecha.

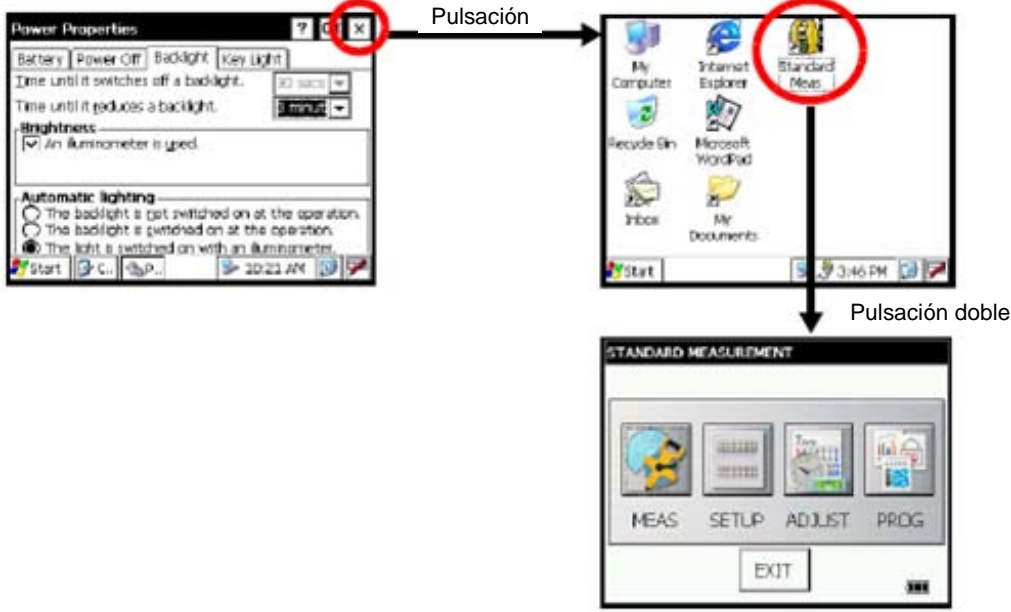

2 Seleccionar trabajo

### **2 Seleccionar trabajo**

*1* **Pulse dos veces el icono [Standard Meas].**

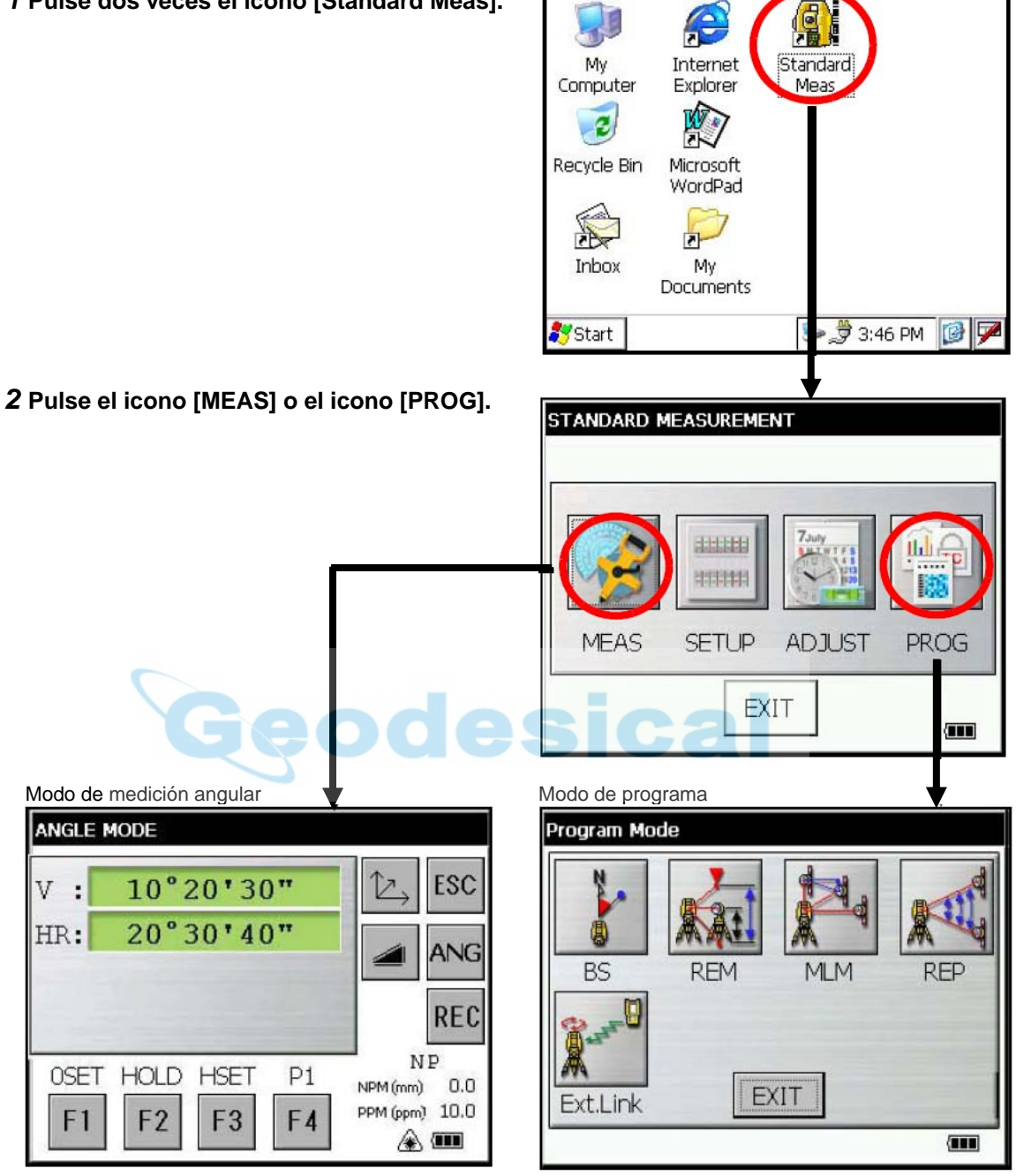

#### 2 Seleccionar trabajo

### **2.1 Para apagar el instrumento;**

El instrumento se puede apagar desde cualquier pantalla que esté abierta. Al encenderlo la próxima vez se mostrará la pantalla que estaba abierta cuando se apagó.

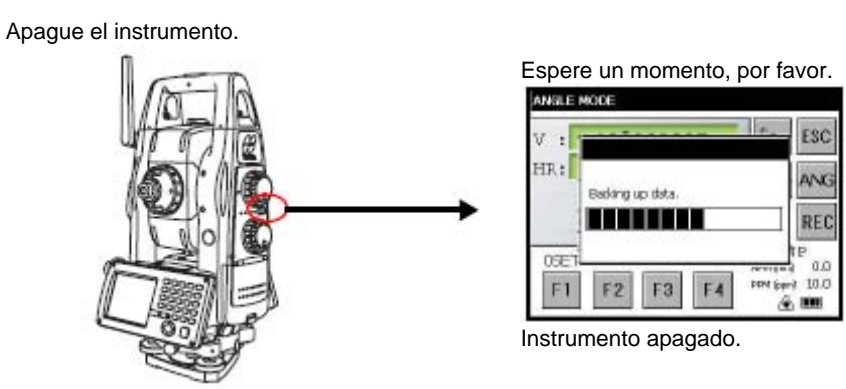

Los datos de copia de seguridad que se muestran en esta pantalla no son la copia de seguridad de los datos medidos. La copia de seguridad de los datos medidos deberá hacerse por separado.

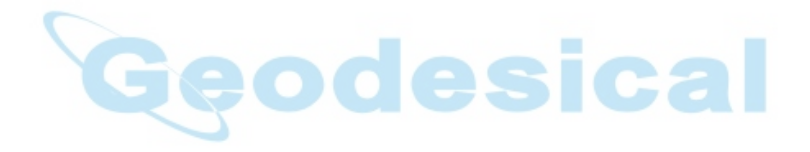

### **3 Modo de tecla de estrella**

*1* **Pulse la tecla [ ].** 

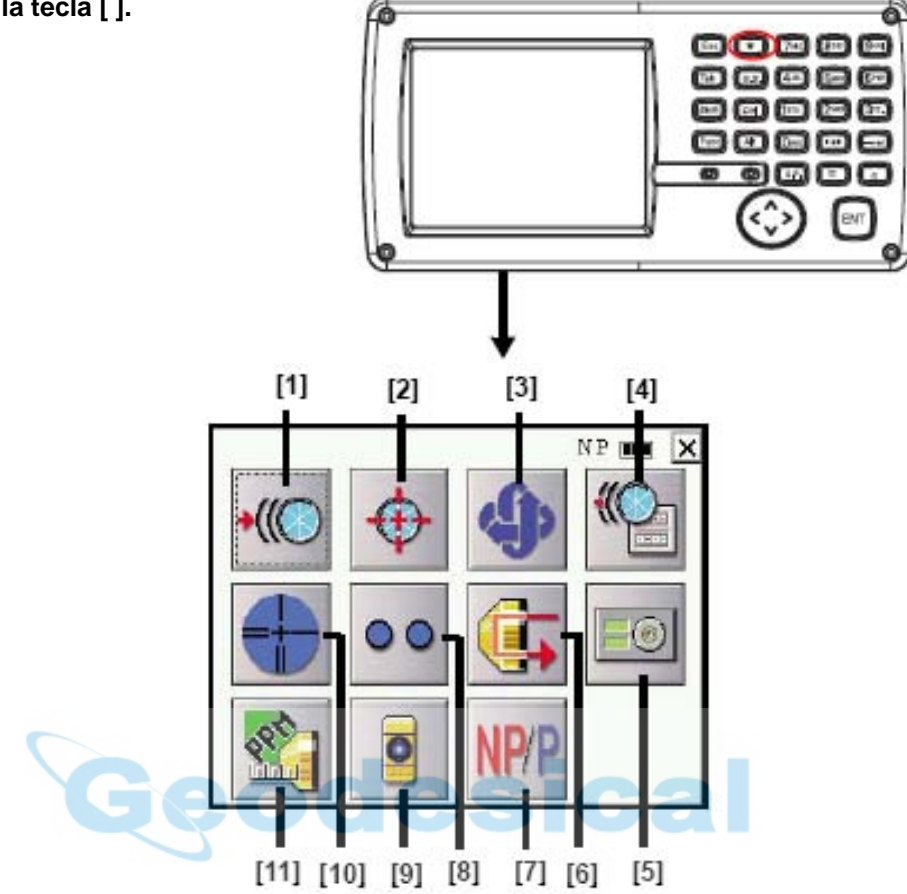

- [1] Icono de seguimiento automático Consulte la página 21.
- [2] Icono de colimación automática Consulte la página 25.
- [3] Icono de inversión automática Al pulsar el icono el instrumento se invierte, y el telescopio y el instrumento giran automáticamente.
- [4] Icono de ajuste de parámetros de seguimiento automático Consulte la página 23.
- [5] Icono de nivel circular eléctrico Consulte la página 10.
- [6] Icono de nivel de señal Consulte la página 10.
- [7] Icono de selección de modo Con prisma / Sin prisma / Sin prisma largo alcance Consulte la página 18.
- [8] Icono de indicador de seguimiento Consulte la página 10.
- [9] Icono de puntero láser Consulte la página 11.
- [10] Icono de iluminación del retículo Consulte la página 11.
- [11] Icono de valor de constante de prisma, corrección atmosférica Consulte las páginas 12 y 13.

### 3 Modo de tecla de estrella

### **[5] Icono de nivel circular eléctrico**

e **#TOPCON** X  $+0°00°00"$ Y +0°00'00" ..

### Gire los tornillos de nivelación a la vez que observa la pantalla.

Pulse el icono [Nivel circular eléctrico].

#### **[6] Nivel de señal**

Pulse el icono [Nivel de señal].

Cuando se recibe la luz reflejada del prisma suena un avisador acústico.

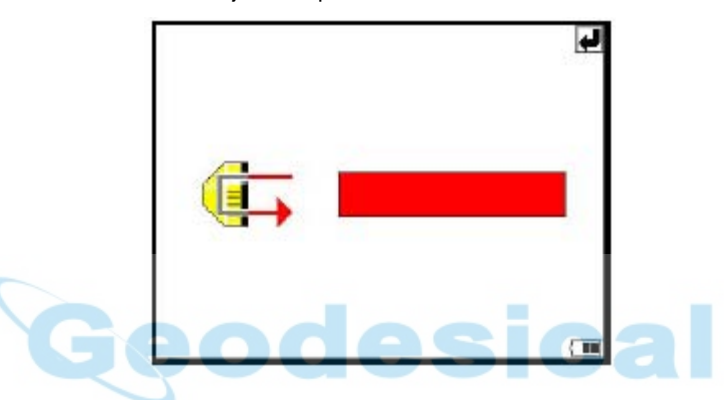

### **[8] Indicador de seguimiento**

Pulse el icono [Indicador de seguimiento].

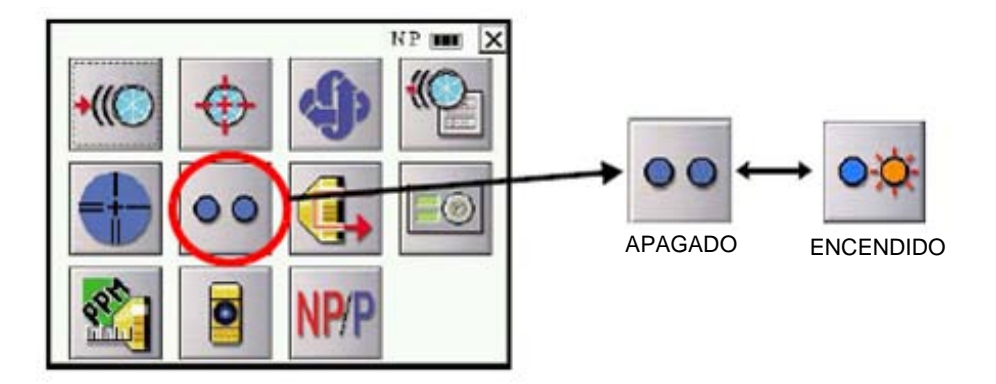

### **[9] Puntero láser**

Pulse el icono [Puntero láser].

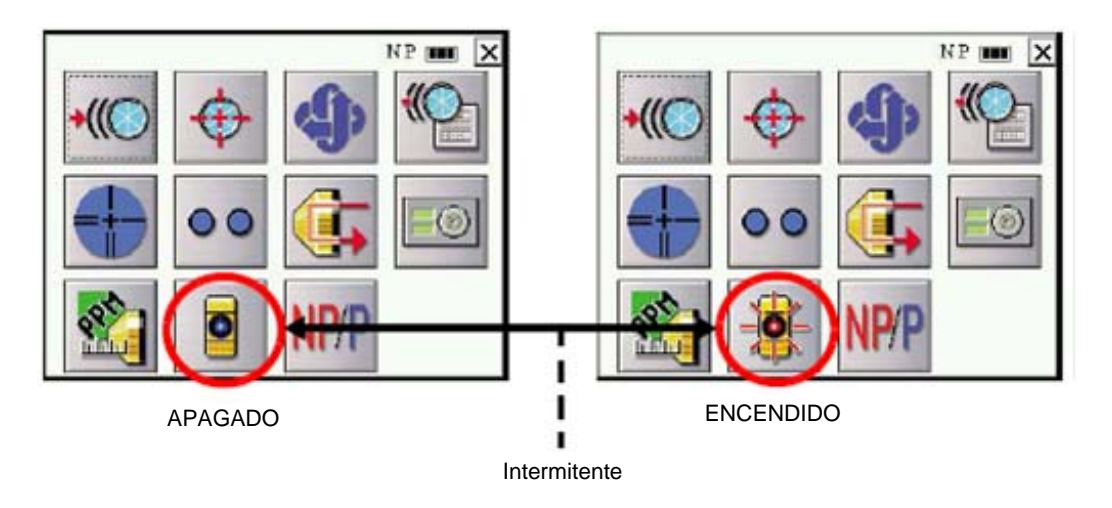

### **[10]Iluminación del retículo**

Pulse el icono [Iluminación del retículo]. Seleccione la intensidad luminosa moviendo el control deslizante [ARRIBA-ABAJO].

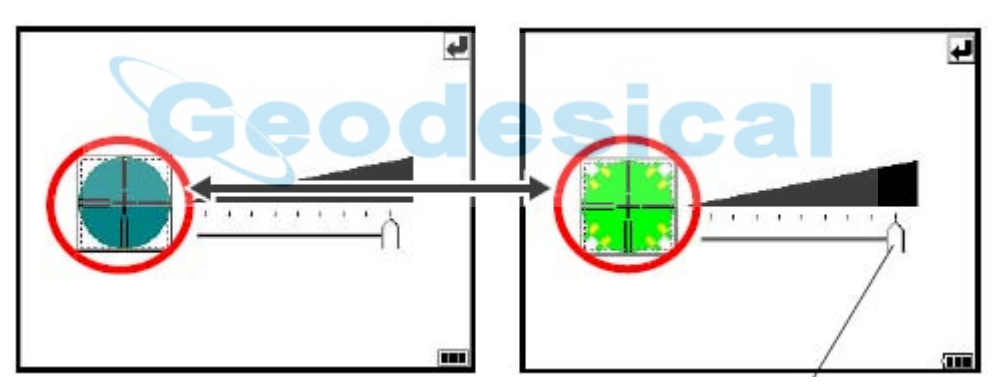

APAGADO ENCENDIDO Control deslizante [ARRIBA-ABAJO]

.

### **4 Ajuste del valor de la constante Con prisma / Sin prisma**

### [Ejemplo]:

**• Cómo ajustar el valor de la constante de prisma** 

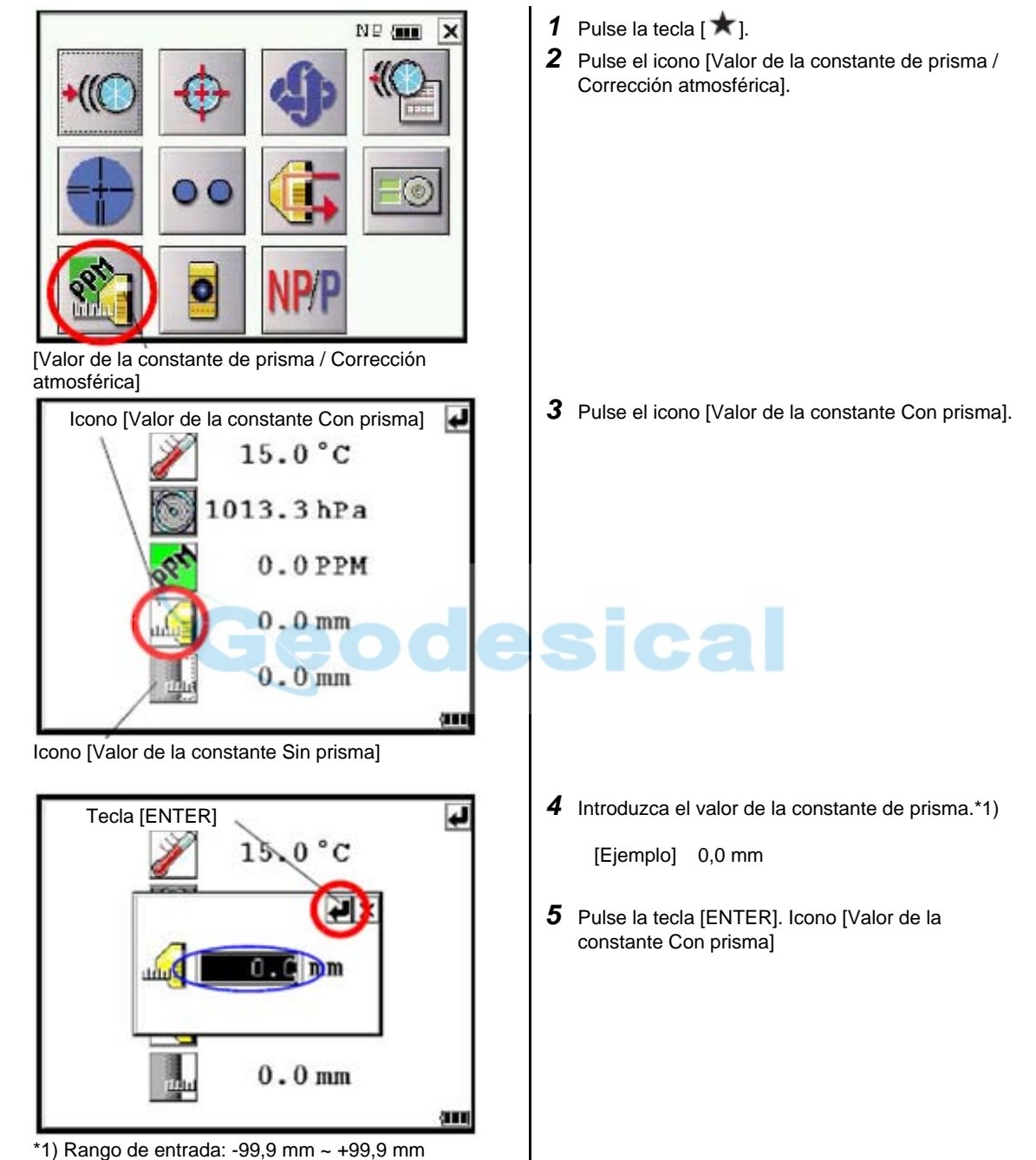

(en pasos de 0,1 mm)

 $14$ 

5 Ajuste del valor de corrección atmosférica

### **5 Ajuste del valor de corrección atmosférica**

**• Cómo introducir directamente los valores de temperatura y presión** 

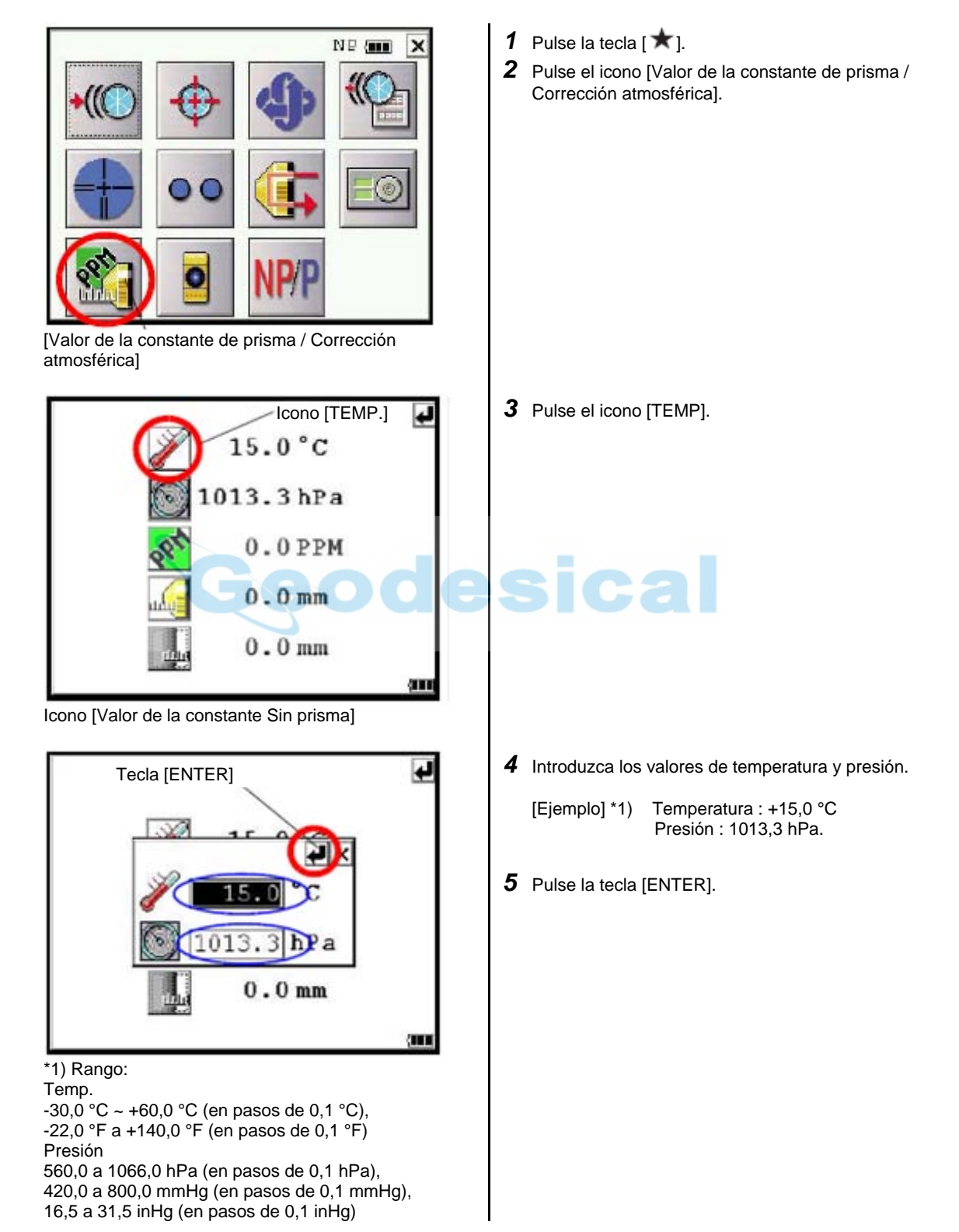

### **6 Medición de ángulos**

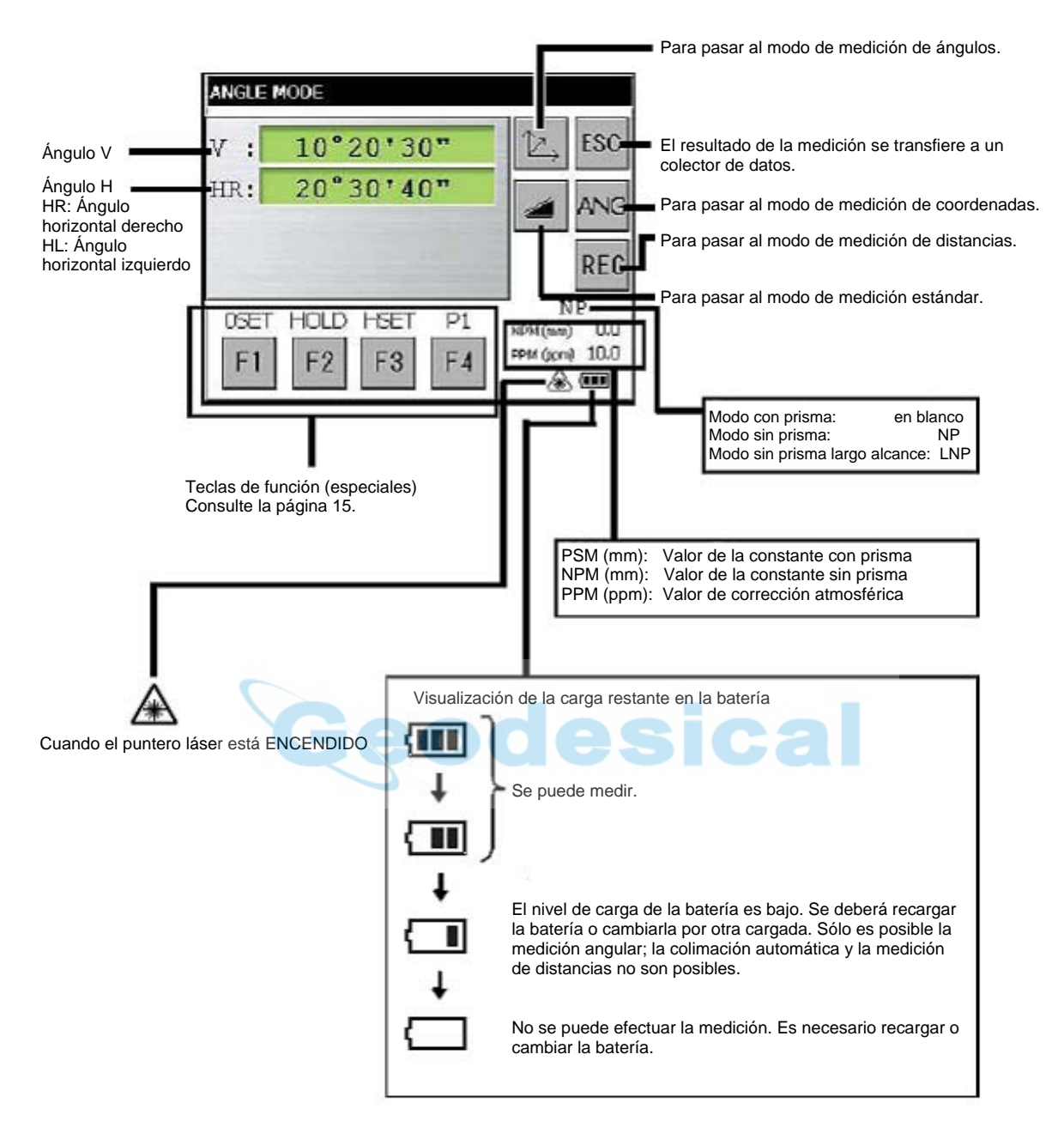

![](_page_16_Picture_164.jpeg)

### • **Cómo usar las teclas de función**

### **6.1 Medición del ángulo horizontal y el ángulo vertical**

Los pasos de la medición son los mismos para el giro a la derecha y para el giro a la izquierda. Verifique que está seleccionado el modo de medición de ángulos.

![](_page_16_Picture_5.jpeg)

*1* Lleve a cabo la colimación al primer objetivo (A).

- *2* Ajuste el ángulo horizontal del objetivo (A) en 0° 00'  $0^{\prime}$ ".
- *3* Pulse la tecla [F1] y la tecla [YES].

*4* Lleve a cabo la colimación al segundo objetivo (B). Se mostrará el ángulo Horizontal/Vertical con el objetivo B requerido.

### 6 Medición de ángulos

### **6.2 Medición del ángulo horizontal requerido**

#### **1) Ajuste por retención del ángulo**

Verifique que está seleccionado el modo de medición de ángulos.

![](_page_17_Picture_4.jpeg)

- **2) Ajuste del ángulo horizontal con las teclas**
- **ANGLE MODE** 10°20'30" ESC  $V$ : HR: 20°30'40" ANG REC NP **HOLD**  $P1$ **DSET HSET**  $0.0$ NPM(mm) PPM (gon) 10.0  $F3$ F1 F<sub>2</sub> F<sub>4</sub> 参画

![](_page_17_Figure_7.jpeg)

- *1* Introduzca el ángulo horizontal requerido mediante la rueda de ajuste horizontal. Ejemplo: 90° 20' 30"
- *2* Pulse la tecla [F2] (HOLD).
- *3* Efectúe la colimación al objetivo.
- *4* Pulse la tecla [YES] para anular la retención del ángulo horizontal. La pantalla volverá al modo de medición de ángulos normal.a tecla [F1] y la tecla [YES].

- *1* Efectúe la colimación al objetivo.
- *2* Pulse la tecla [F3](HSET).

# ical

*3* Introduzca el ángulo horizontal requerido.

Por ejemplo: para el ángulo 70° 20' 30" introduzca 70.2030

*4* Pulse la tecla [SET].

Una vez finalizado el proceso se puede efectuar la medición normal con el ángulo horizontal requerido.

#### Consulte la página 14 **DISTANCE MODE**  $50°10'30"$ ESC Ángulo V  $\ddot{\phantom{a}}$ Z 20°30'40" Ángulo H IR: ANG Distancia reducida . HD: 1.877 **REC** Diferencia de altitud 1.565 VD:  $*_{FF}$ ΝP m **MEAS** MODE TURN  $P1$ KPM ūΤ ine) **spar** 10.0 F<sub>2</sub> rest F1 F<sub>3</sub> F<sub>4</sub>  $\hat{\mathbf{z}}$ PSM (mm): Valor de la constante con prisma Teclas de función (especiales) NPM (mm): Valor de la constante sin prisma Ver más abajo. PPM (ppm): Valor de corrección atmosférica F: Preciso C: Aproximado c: Aproximado 10 mm m, R: Continuo (repetido) S: Simple N: N-veces Cuando está funcionando el EDM

### **7 Medición de distancias**

### • **Cómo usar las teclas de función**

![](_page_18_Picture_164.jpeg)

**Antes de la medición de distancias**  Ajuste el valor de la constante Con prisma / Sin prisma Consulte la página 12. Ajuste el valor de corrección atmosférica. Consulte la página 13.

### **7.1 Selección de modo Con prisma, Sin prisma y Sin prisma largo alcance**

![](_page_19_Picture_3.jpeg)

Modo sin prisma largo alcance: LNP

#### 7 Medición de distancias

### **7.2 Medición de distancias (medición continua)**

Asegúrese de que está seleccionado el modo de medición de ángulos.

![](_page_20_Picture_3.jpeg)

- Cuando se muestra el resultado suena un avisador acústico.
- La medición se puede repetir automáticamente en caso de que el resultado se haya visto afectado por la reverberación u otras perturbaciones.
- Para volver al modo de medición de ángulos pulse la tecla [ANG].

#### 7 Medición de distancias

### **7.3 Medición de distancias (medición simple/ n veces)**

Cuando se preselecciona un número de veces, el instrumento mide la distancia tantas veces como se han seleccionado y muestra la distancia media.

Si se ajusta el número de veces en 1 ó 0, el instrumento no mostrará la distancia media, ya que efectuará una medición simple. El instrumento está configurado de fábrica en medición simple.

Confirme que está seleccionado el modo de medición de ángulos.

![](_page_21_Picture_5.jpeg)

#### **Cómo ajustar la medición n-veces**

- *1* Pulse el icono [SETUP] en la pantalla STANDARD MEASUREMENT. (Consulte la página 7).
- *2* Pulse la tecla [VALUE INPUT] en la pantalla SETUP MODE.
- *3* Pulse la tecla [DIST MEAS COUNT], introduzca el número de mediciones y pulse la tecla [SET].
- *4* Después de volver a la pantalla SETUP MODE pulse la tecla [EXIT]. Volverá a la pantalla STANDARD MEASUREMENT.

### **8 Seguimiento automático**

El instrumento medirá el blanco móvil (prisma) en modo de seguimiento automático.

- El seguimiento automático sólo se puede ejecutar en modo con prisma. Si al cambiar a modo de seguimiento automático, el instrumento está en modo sin prisma o sin prisma largo alcance, se pondrá automáticamente en modo con prisma. Además, al finalizar el seguimiento automático no volverá a ponerse en modo sin prisma o sin prisma largo alcance.
- Cuando comience el seguimiento automático el prisma deberá estar en posición estable. De igual modo sucede al fijar la posición del prisma en la búsqueda.
- Para medir continuamente la distancia a un prisma en movimiento se deberá emplear el modo Aproximado 10 mm. En los demás modos no es posible medir continuamente la distancia.
- Cambiando a modo Preciso durante la medición de la distancia se conseguirá una gran precisión con un prisma estacionario.

![](_page_22_Picture_7.jpeg)

 $\langle \rangle$ **Free**  $V:$  $7°14'50"$ ESC HR:  $22°10'10"$ HD: 0.254 1.703 VD: REC  $+$ <sub>RR</sub> m NP **MEAS** MCDE TURN  $P1$ (nm) Nq4 10.0 PPM (ppm)  $0.0$ F<sub>1</sub> F<sub>2</sub> F<sub>3</sub> F4  $\sqrt{100}$ 

*1* Colime aproximadamente el prisma mediante la

rueda de ajuste Horizontal/Vertical.

- 2 Pulse la tecla de estrella [  $\bigstar$  ] para seleccionar el modo de tecla de estrella.
- *3* Pulse el icono de seguimiento automático. Se ajustará el modo seguimiento automático. El instrumento busca el prisma y lo sigue automáticamente.

![](_page_22_Picture_166.jpeg)

*4* Seleccione el modo de medición pulsando las teclas de función.

Se inicia la medición.

#### 8 Seguimiento automático

• Si se pierde el prisma objetivo durante el seguimiento automático, el instrumento pasará automáticamente a estado de Espera.

Si se vuelve a encontrar el objetivo durante el estado de espera, se reanudará el seguimiento; de lo contrario, el estado cambiará a Búsqueda. El instrumento y el telescopio girarán para buscar el prisma objetivo. Una vez encontrado el prisma se reanudará el seguimiento.

![](_page_23_Figure_3.jpeg)

- En ocasiones, el estado de seguimiento automático puede volverse inestable durante algunos segundos después de una perturbación de la trayectoria óptica.
- Si el centro del prisma estacionario no se ha colimado correctamente, se deberá ajustar el eje óptico para que sea posible el seguimiento automático.
- En condiciones meteorológicas adversas, por ejemplo, cuando haya un alto grado de reverberación térmica, o con visibilidad escasa, el seguimiento podría ser inestable, o el instrumento podría no localizar el centro del prisma.

### **8.1 Amplitud del láser en seguimiento automático y colimación automática**

La amplitud del láser en larga distancia es de ±30' como se indica a continuación. Por ello, al colimar el prisma, se intentará situar éste dentro de dicha amplitud de láser en el primer paso. De este modo se podrán efectuar rápidamente la colimación automática y el seguimiento automático. Si el prisma objetivo está fuera de este rango de amplitud, se requerirá un tiempo más largo en el modo de búsqueda para la colimación y el seguimiento automáticos.

![](_page_23_Figure_9.jpeg)

La amplitud del haz láser para seguimiento automático en distancias cortas es casi la misma que la del campo de vista telescópico. Por lo tanto, el inicio rápido del seguimiento automático y de la colimación automática será posible siempre que el prisma se encuentre dentro del campo de vista telescópico.

### **8.2 Cómo ajustar los parámetros de seguimiento automático**

![](_page_24_Picture_2.jpeg)

- 1 Pulse la tecla de estrella [  $\star$  ] para seleccionar el modo de tecla de estrella.
- *2* Pulse el icono [Ajuste de parámetros de seguimiento automático].

### • **Ajuste de opciones**

![](_page_24_Picture_160.jpeg)

### 8 Seguimiento automático

### • **Patrones de búsqueda**

El patrón de búsqueda es el método de rotación del telescopio y el instrumento para localizar el prisma en modo de búsqueda. El patrón de búsqueda permite seleccionar una de las dos siguientes opciones.

![](_page_25_Picture_87.jpeg)

### • **Rango de búsqueda**

[Ejemplo] RANGO DE BÚSQUEDA: 10° en horizontal, 5° en vertical

![](_page_25_Figure_6.jpeg)

### **9 Colimación automática**

Esta función hace que el instrumento busque y colime automáticamente el centro del prisma cuando el telescopio está orientado al prisma de forma aproximada (en un rango aproximado de ±5°). Este modo se usará cuando el objetivo se encuentre estable.

![](_page_26_Picture_3.jpeg)

• En caso de que el instrumento no pueda encontrar el prisma durante la colimación automática, el instrumento volverá al modo normal después de mostrar el siguiente símbolo.

![](_page_26_Picture_5.jpeg)

- Si se pulsa cualquier tecla durante la colimación automática, finalizará el modo de colimación automática, y el instrumento volverá al modo normal.
- Al finalizar la colimación automática, el instrumento no seguirá al prisma incluso aunque éste se desplace. • La colimación automática no podrá ejecutarse correctamente si el prisma está oscilando, o en condiciones meteorológicas adversas, como por ejemplo, con un alto grado de reverberación térmica, o con mala visibilidad. Al cabo
- de 10 segundos se mostrará la marca de precaución anterior y finalizará la colimación automática.

### **10 Medición de altura remota (REM)**

Asegúrese de que está seleccionado el modo de programa.

![](_page_27_Picture_3.jpeg)

**• 1) Introduciendo la altura del prisma** 

![](_page_28_Picture_1.jpeg)

**• 2) Sin introducir la altura del prisma** 

![](_page_29_Figure_2.jpeg)

30

### **11 Medición entre Puntos (MLM)**

El programa de medición entre puntos calcula la distancia reducida (dHD), la distancia geométrica (dSD) y la diferencia de altitud (dVD) entre dos prismas. El instrumento puede hallar estos valores de dos formas: Método MLM (A-B, A-C): La medición es A-B, A-C, A-D, ......... Método MLM (A-B, B-C): La medición es A-B, B-C, C-D, .........

![](_page_30_Figure_3.jpeg)

[Ejemplo] Método MLM (A-B, A-C)

El procedimiento del método MLM (A-B, B-C) es exactamente igual al del método (A-B, A-C). Asegúrese de que está seleccionado el modo de programa.

![](_page_30_Picture_7.jpeg)

11 Medición entre Puntos (MLM)

![](_page_31_Picture_46.jpeg)

*5* Colime el prisma B y pulse la tecla [MEAS].

 $\overline{1}$ 

Se mostrará la distancia reducida entre el instrumento y el prisma B.

A continuación se mostrarán la distancia reducida (dHD), la diferencia de altitud (dVD) y la distancia geométrica (dSD) entre el prisma A y el prisma B.

*6* Para medir la distancia entre los puntos A y C, repita el procedimiento *5*.

### **12 Teclado**

![](_page_32_Picture_2.jpeg)

Permite introducir caracteres numéricos, alfabéticos y símbolos

![](_page_32_Picture_138.jpeg)

### **13 Resolución de problemas**

Antes de solicitar la reparación del instrumento, compruebe lo siguiente:

#### **El instrumento no se enciende**

- ¿Está colocada la batería?
- ¿Está cargada la batería?<br>• Está cerrada correctame
- ¿Está cerrada correctamente la tapa de la batería?

#### **El instrumento se apaga de repente**

- ¿Está cargada la batería?<br>• Si se deia el instrumento e
- Si se deja el instrumento encendido y no se utiliza durante un periodo de tiempo determinado, se apagará automáticamente para ahorrar energía.

Si desea cambiar el tiempo programado para la desconexión de la alimentación, consulte el manual de instrucciones (PDF).

#### **La pantalla se queda oscura de repente**

• Si se deja el instrumento encendido y no se utiliza durante un periodo de tiempo determinado, la iluminación de la pantalla se apagará automáticamente para ahorrar energía. Si pulsa la pantalla se volverá a encender la iluminación. Si desea cambiar el tiempo programado para la desconexión de la iluminación, consulte el manual de instrucciones (PDF).

#### **La pantalla se queda bloqueada**

• Si el instrumento no reacciona al pulsar en la pantalla o si no funciona correctamente, reinícielo. Consulte la página 33.

#### **No se pueden efectuar mediciones correctamente**

• ¿Se ha seleccionado correctamente el modo con prisma, sin prisma o sin prisma largo alcance? Confirme el ajuste de modo con prisma, sin prisma o sin prisma largo alcance en la parte inferior izquierda de la pantalla de medición de ángulos. La selección de modo con prisma, sin prisma o sin prisma largo alcance se deberá hacer antes de la medición. Consulte la página 18.

![](_page_33_Figure_17.jpeg)

• ¿Se han ajustado correctamente los valores de constante de prisma y de corrección atmosférica? Consulte las páginas 12 y 13.

### **• Reinicio de software**

Si su instrumento no responde o una aplicación se queda bloqueada, intente reiniciar en primer lugar el software. Si esa operación no surte efecto, tendrá que reiniciar el hardware.

![](_page_34_Picture_3.jpeg)

- *1* Compruebe que está encendido el instrumento.
- *2* Pulse la tecla [Esc] durante 2 segundos aproximadamente, pulsando a la vez las teclas [Shift] y [Func].

La pantalla volverá al menú principal.

### **• Reinicio de hardware**

![](_page_34_Picture_8.jpeg)

Al reiniciar el hardware se perderán todos los datos del dispositivo excepto los que estén guardados en el "Disco interno", y se tendrán que volver a instalar todas las aplicaciones y los datos que hubiera almacenados en el instrumento.

![](_page_34_Picture_10.jpeg)

### **14 Textos de mensajes y errores**

### **14.1 Mensajes**

![](_page_35_Picture_301.jpeg)

### **14.2 Error**

![](_page_35_Picture_302.jpeg)

### 14 Textos de mensajes y errores

![](_page_36_Picture_250.jpeg)

• Si persiste el error después de intentar eliminarlo, póngase en contacto con su distribuidor Topcon o con la oficina central de Topcon.

### **15 Funcionamiento básico de la unidad RC-3R**

### **15.1 Panel**

![](_page_37_Figure_3.jpeg)

### **15.2 Encendido**

*1* Pulse el interruptor de encendido. Se encenderá el LED de alimentación.

![](_page_37_Figure_6.jpeg)

### **15.3 Visualización de la carga restante en la batería**

Pulse la tecla [ESC] y se mostrará durante 5 segundos aproximadamente la carga restante en la batería.

![](_page_38_Figure_3.jpeg)

### **• Avisador de batería del RC-3R**

Cuando quede poca carga en la batería del RC-3R, el LED de alimentación parpadeará y sonará un pitido. (Sonido: pitidos intermitentes de dos tonos sincronizados con el LED de alimentación). Cuando parpadee el LED y suene el pitido, cambie o recargue la batería.

#### **• Avisador de batería de las series GTS-900A y GPT-9000A**

Cuando quede poca carga en la batería de una estación total en comunicación óptica con un RC-3R, sonará el pitido del RC-3R.

(Sonido: pitidos intermitentes de tres tonos).

Cuando suene el pitido, cambie o recargue las baterías de la estación total.

#### **• Modo de baja potencia del haz láser**

Cuando la estación total ejecuta una función de giro a una distancia aproximada de 10 m del RC-3R, la emisión de reflejos intensos del diodo láser pulsado (PLD) puede impedir que la estación total busque correctamente el prisma. En ese caso, ponga el láser en modo de baja potencia para reducir la intensidad de dichos reflejos. En modo de baja potencia, el alcance de la función de giro es más corto que en modo de potencia normal.

#### **Para cambiar a modo de baja potencia**

Encienda el instrumento pulsando a la vez la tecla [ESC]. Sonará un zumbido que indicará que el RC-3R está en modo de baja potencia. Para volver al modo de potencia normal, apague el instrumento, espere unos segundos y vuelva a encenderlo.

En determinadas condiciones puede aumentar el tiempo de comunicación hasta tal punto que sea necesario un plazo muy largo para completar las operaciones de giro, y en algunos casos podrían incluso no poder ejecutarse correctamente. Las siguientes condiciones pueden afectar negativamente el funcionamiento:

- 1) Si la comunicación entre las unidades se efectúa en largas distancias o en condiciones meteorológicas y atmosféricas adversas (por ejemplo, luz solar directa muy fuerte; refracción del calor, como en las superficies de las carreteras y los edificios en días calurosos; lluvia, niebla, etc.)
- 2) Si se ha ajustado incorrectamente el objetivo del RC-3R.
- 3) Si están separadas las posiciones de instalación del prisma y el RC-3R.
- 4) Si los ajustes del canal de comunicación o de otros parámetros de la estación total y el RC-3R no se corresponden o son incorrectos.
- 5) Si la estación total está situada en frente o al lado de cristales u otras superficies reflectoras.
- 6) Si, durante las operaciones de giro, una persona, un vehículo u otro objeto se interpone en la trayectoria del rayo de luz entre la estación total y el RC-3R.
- 7) Si se usan las unidades en largas distancias y el RC-3R está ajustado en modo de baja potencia.
- 8) Si los ajustes del conmutador DIP del RC-3R son incorrectos.
- 9) Si destella el visor de estado de la batería de la estación total (carga de batería baja)

Para ampliar información consulte el manual de instrucciones del RC-3R (PDF).

### **15.4 Configuración de las comunicaciones ópticas con la estación total**

Para que se puedan establecer las comunicaciones ópticas entre la estación total (o un programa de aplicación) y el RC-3R será necesario realizar los siguientes ajustes.

**Configuración de parámetros en la estación total** 

### **• Cuando la comunicación se establece usando el [EXT.LINK] del software de aplicación (modo de comunicación AP-L1).**

- *1* Ajuste el parámetro de RC. Ejecución: Menú principal – Modo de programa (Prog) - (EXT.LINK) - (Setting) - (RC)
- *2* Ejecute el enlace externo. Ejecución: Menú principal – Modo de programa (Prog) - (EXT.LINK) - (Execute)

### **• Cuando la comunicación se establece sin usar el [EXT.LINK] (modo de comunicación GTS).**

- *1* Ajuste los parámetros en el modo de ajuste de parámetros. Ejecución: Menú principal – Modo de ajuste de parámetros (SETUP) - (communication) - (RC)
- *2* Ejecute el modo de medición estándar. Menú principal – Modo de medición estándar (Meas)

**Configuración de parámetros en el RC3R** 

Configure los parámetros en el modo de ajuste de parámetros

**Configuración de parámetros del puerto de comunicación del colector de datos** 

Conecte el colector de datos que vaya a utilizar al conector serie RS-232C del RC-3R y configure los parámetros como se indica a continuación.

![](_page_39_Picture_155.jpeg)

#### **• Cómo ajustar**

#### **El canal de control remoto**

- *1* Con el instrumento encendido, puse una vez la tecla de cambio de canal del panel. Se mostrará el canal actual (valor predeterminado:1)
- 2 Cuando se ilumine la pantalla de canal (aproximadamente 5 segundos), vuelva a pulsar la tecla una vez.

Cambiará al siguiente canal.

*3* Repita el paso 2 hasta que aparezca el canal que desea seleccionar. (El ajuste del canal de comunicación óptica no se puede cambiar durante el giro).

![](_page_40_Picture_0.jpeg)

![](_page_40_Picture_1.jpeg)

### $\epsilon$ C

### **EMC NOTICE**

In industrial locations or in proximity to industrial power installations, this instrument might be affected by electromagnetic noise. Under such conditions, please test the instrument performance before use.

This is a CLASS A product. In a domestic environment this product may cause radio interference in which case the user may be required to take adequate measures.

# **Geodesical**

#### TOPCON POSITIONING SYSTEMS, INC.

7400 National Drive, Livermore, CA 94651, U.S.A.<br>Phone: 925-245-8300 Fax: 925-245-8599 www.toppon.com TOPCON CALIFO RNIA<br>TOPCON CALIFO RNIA<br>3390 Industrial Blvd, Suite 105, West Sacramento, CA 96991, U.S.A.<br>Phone: 916-374-6575 Fax: 916-374-6329 TOPCON EUROPE POSITIONING B.V. Essebaan 11, 2908 LJ Capele a/d Lissel, The Netherlands.<br>Phone: 010-458 5077 Fax: 010-284-4949 www.bpconeurope.com Phone: 010-458-5077 Press www.web<br>IRELAND OFFICE<br>Unit 69 Western Parkway Business Center<br>Lower Balymount Road, Dublin 12, Lreland<br>Phone: 01460-0021 Fax: 01460-0129 TOPCON DEUTSCHLAND G.m.b.H.<br>Giessenles 31,47877 Wilch, GERMANY<br>Phone: 02154 685 100 Fax: 02154 685-111 Into@topcon.de www.topcon.de TOPCON S.A.R.L. о по сливались.<br>89, Rua de Paris, 92585 Cildhy, Cadax, France.<br>Phone: 33 1-41069490 Fax: 33-1-47390251 toppon@topcon.fr TOPCON ESPAÑA S.A. UP CUN ESPEANNA SUA.<br>Frederic Mompou 5, ED. Euro 3, 08960, Sant Just Desvern, Barcelona, Spain.<br>Phone: 93-473-4057 Fax: 93-473-3932 www.topconesp.com TOPCON SCANDINAVIA A.B. Neorgatan 2 S-43151 Mölndal, SWEDEN<br>Phone: 031-7109200 Fax: 031-7109249 TOPCON (GREAT BRITAIN)LTD. Topcon House Kernet Side, Bone Lane, Newbury, Berkeline RG 14 5PX U.K.<br>Phone: 44-1635-551120 Fax: 44-1635-551170<br>survey.sales @topcon.co.uk laser.sales @topcon.co.uk

TOPCON SOUTH ASIA PTE. LTD. Bik 192 Pandan Logo, #07-01 Partech Industrial Complex, Singapore 126361<br>Phone: 62780222 Fax: 62733540 www.bpcon.com.sq

TOPCON INSTRUMENTS (THAILAND) CO., LTD. The Sinn Sathern Tower, 37th R.<br>Rungdhorburi Rd., Klongbrasi, Klongsam, Bangkok 10600 Thaland.<br>Phone: 02-440-1152~7 Fax: 02-440-1158

"PION MOZ-440 1152-7 Fax:02-440-1168<br>TOP CON INSTRUMENTS (MALAYSIA) SDN, BHD,<br>Exosia Business Park Book C, Ground & 1st Floor, Jalan Ampang Putra,<br>Taman Ampang Hir, S100 Kiala Lunpur, MALAYSIA<br>Phone: 03-42701068 Fax: 03-4

TOPCON KOREA CORPORATION

- TOPCON OPTICAL (H.K.) LIMITED<br>24/F Merco Industrial Bdg., No. 5365 Au Pul Wan Street, Fo Tan Road,<br>8hain, N.T., Hong Kang<br>Phone: 2600-1328 Fax: 2690-2221 www.topcon.com.hk
- TOPCON CORPORATION BEIJING OFFICE Priority of Contract Contract Contract Contract Contract Contract Contract Contract Contract Contract Contract Contract Contract Contract Contract Contract Contract Contract Contract Contract Contract Contract Contract Con

TOPCON CORPORATION BEIRUT OFFICE P.O.BOX 70-1002 Antelias, BEIRUT-LEBANON.<br>Phone: 961-4-623525/961-4-523526 Fax: 961-4-521119

TOPCON CORPORATION DUBAI OFFICE

C/O Aflas Medical FZCO., P. O. Box 54304, C-25, Dubai Airport Free Zone, UAE<br>Phone: 971-4-2996900 Fax: 971-4-2995901

#### **TOPCON CORPORATION**

75-1 Hasunuma-cho, Itabashi-ku, Tokyo 174-8580, Japan<br>Phone: 3-3558-2520 Fax: 3-3960-4214 www.topoon.co.jp

02006 TOPCON CORPORATION<br>ALL RIGHTS RESERVED